```
1.
2. < 1--3.
4. blink.html
5.
6. Flashes a greeting.
7.
8. Computer Science 50
9. David J. Malan
10.
11. -->
12.
13. <!DOCTYPE html>
14.
15.
<html
>
16. 
      <head
>
17. 
         <script
>
18.
19. // toggles visibility of greeting
20. function blink()
21. {
22. var div = document.getElementById('greeting');
23. if (div.style.visibility == "hidden")
24. {
25. div.style.visibility = "visible";
26. }
27. else
28. {
29. div.style.visibility = "hidden";
30.31. }
32.
33. // blink every 500ms
34. window.setInterval(blink, 500);
35.
36. 
         <
/script
>
37. 
         <style
>
38.
39. #greeting
40. {
41. font-size: 96pt;
42. margin: 240px;
43. text-align: center;
44. }
45.
46. 
         <
/style
>
47. 
         <title
>blink
<
/title
>
48. 
      <
/head
>
```
- 49. <**body** >
- 50. <div id="greeting">
- 51. hello, world
- 52. < /**div** >
- 53. < /**body** >
- 54. < /**html** >

```
1. <!DOCTYPE html>
2.
3. <html>
4. <head>
5. <script>
6.
7. function greet()
8. {
9. <br>alert('hello, ' + document.getElementById('name').value + '!');
10. }
11.
12. </script>
13. <title>dom-0</title>
14. </head>
15. <body>
16. <form id="demo" onsubmit="greet(); return false;">
17. <input id="name" placeholder="Name" type="text"/>
18. <input type="submit"/>
19. </form>
20. </body>
```
21. </**html**>

```
1. <!DOCTYPE html>
2.
3. <html>
4. <head>
5. <title>dom-1</title>
6. </head>
7. <body>
8. <form id="demo">
9. <input id="name" placeholder="Name" type="text"/>
10. <input type="submit"/>
11. </form>
12. <script>
13.
14. document.getElementById('demo').onsubmit = function() {
15. <br>alert('hello, ' + document.getElementById('name').value + '!');
16. The return false;
17. };
18.
19. </script>
20. </body>
21. </html>
```

```
1. <!DOCTYPE html>
2.
3. <html>
4. <head>
5. <script src="http://code.jquery.com/jquery-latest.min.js"></script>
6. <script>
7.
8. \S(document).ready(function() {
9. $('#demo').submit(function(event) {
10. <br>alert('hello, ' + $('#name').val() + '!');
11. event.preventDefault();
12. \{\}\right);
13. };
14.
15. </script>
16. <title>dom-2</title>
17. </head>
18. <body>
19. <form id="demo">
20. <input id="name" placeholder="Name" type="text"/>
21. <input type="submit"/>
22. </form>
23. </body>
24. </html>
```
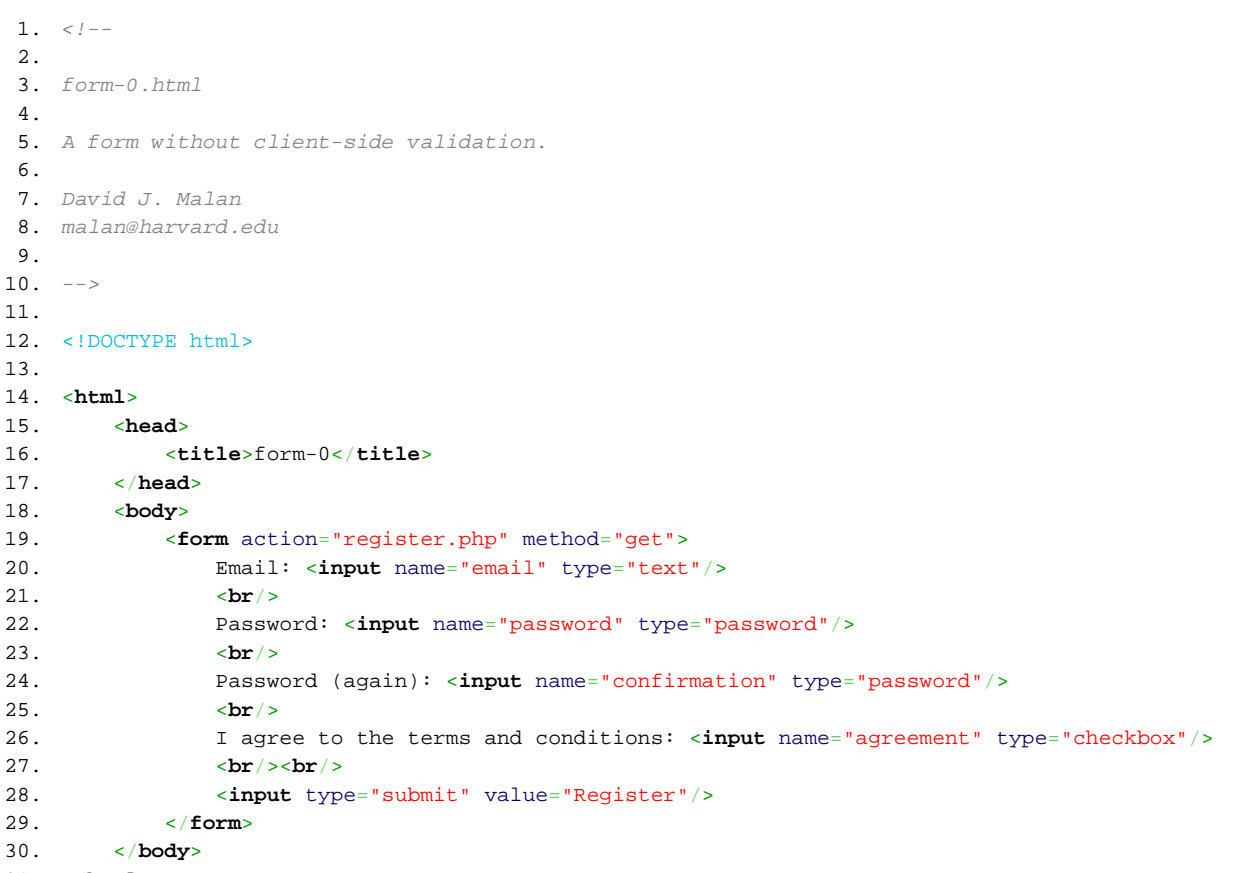

31. </**html**>

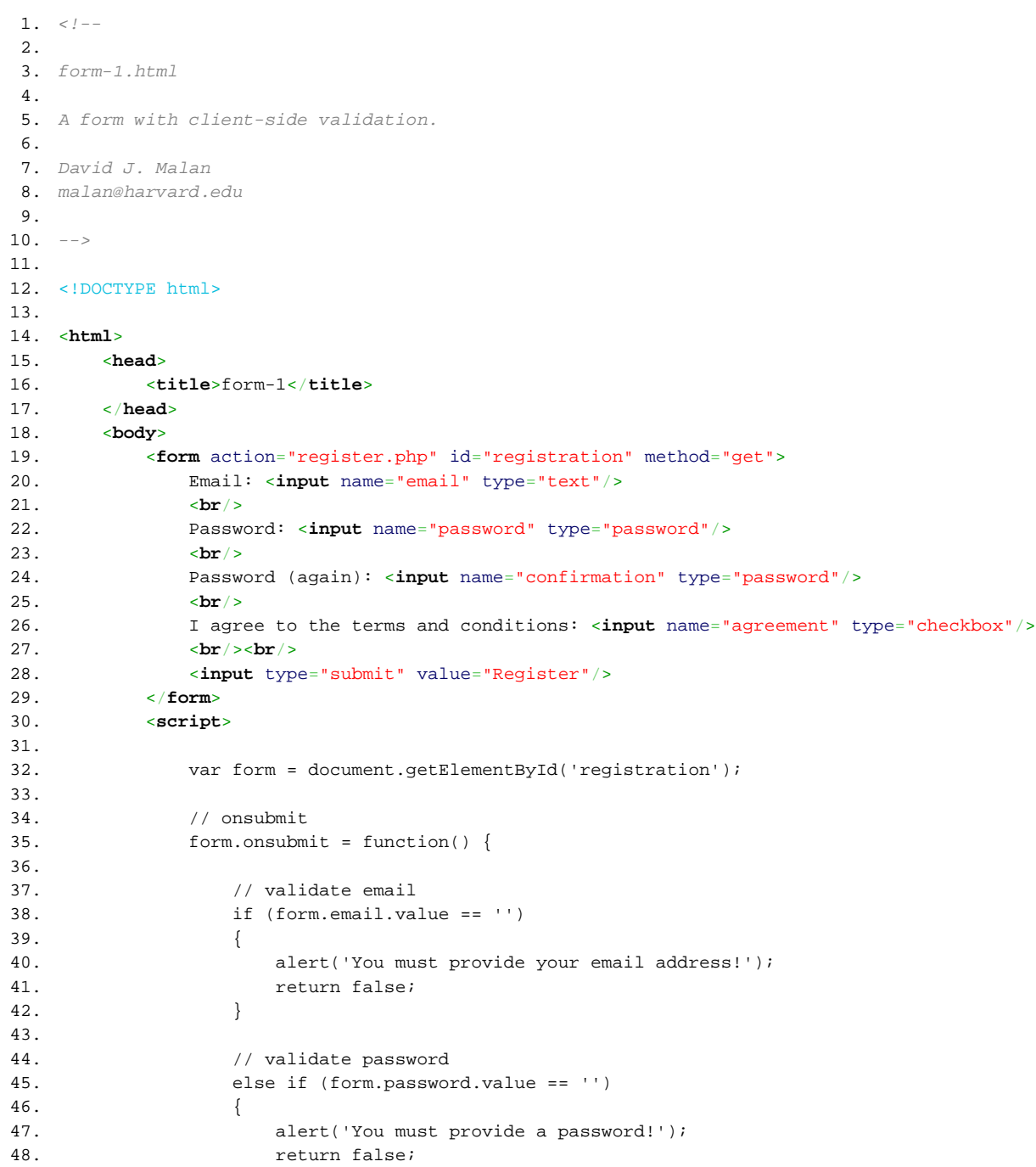

```
49. }
50.
51. // validate confirmation
52. else if (form.password.value != form.confirmation.value)
53. {
54. alert('Passwords do not match!');
55. The contract of the set of the return false;
56. }
57.
58. // validate agreement
59. else if (!form.agreement.checked)
60. {
61. alert('You must agree to the terms and conditions!');
62. return false;
63. }
64.
65. // valid!
66. return true;
67.
68. };
69.
70. </script>
71. </body>
72. </html>
```
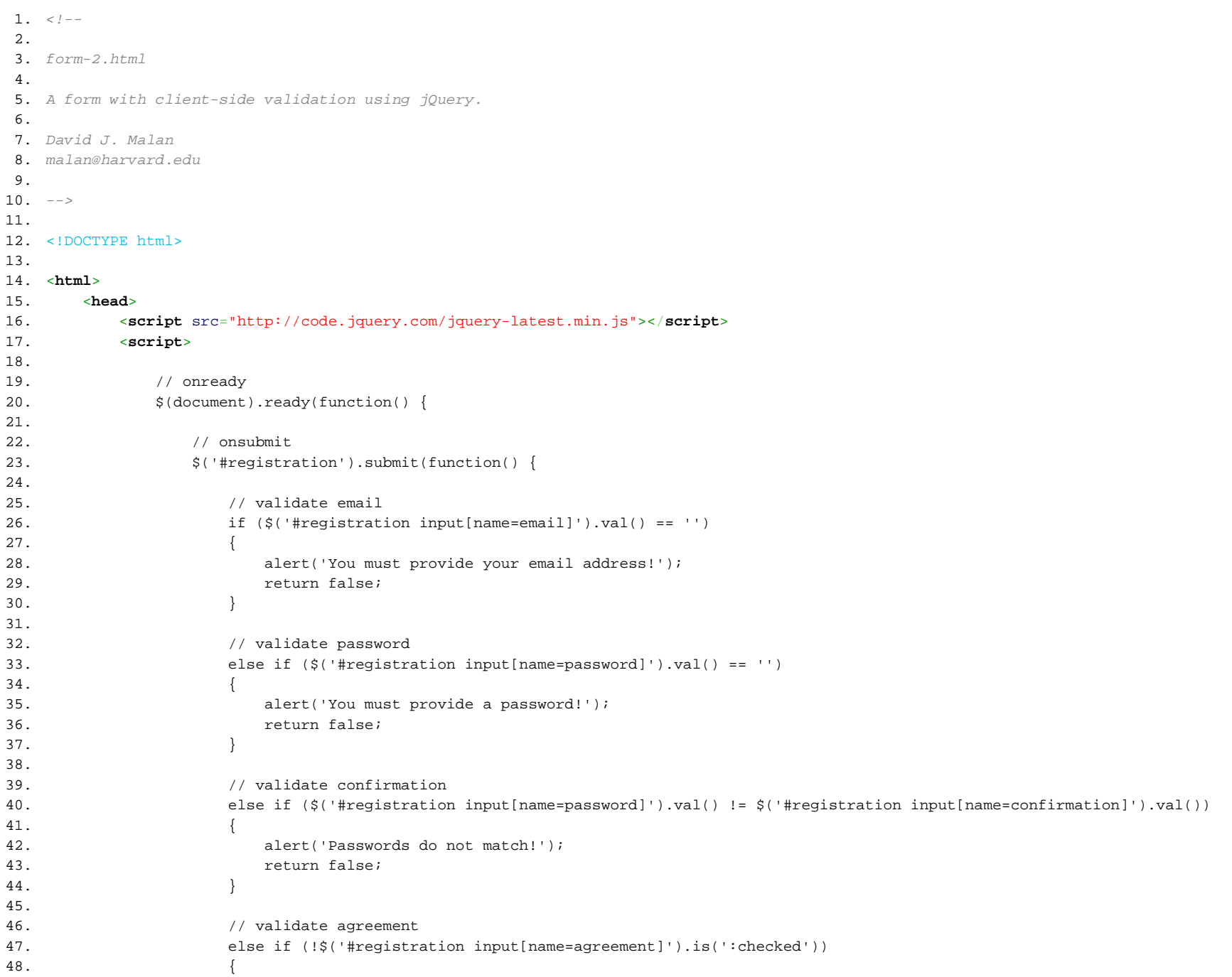

```
49. alert('You must agree to the terms and conditions!');
50. return false;
51. }
52.
53. // valid!
54. return true;
55.
56. };
57.
58. };
59.
60. </script>
61. <title>form-2</title>
62. </head>
63. <body>
64. <form action="register.php" id="registration" method="get">
65. Email: <input name="email" type="text"/>
66. <br/>
67. Password: <input name="password" type="password"/>
68. <br/>
69. Password (again): <input name="confirmation" type="password"/>
70. <br/>
71. I agree to the terms and conditions: <input name="agreement" type="checkbox"/>
72. 
73. <input type="submit" value="Register"/>
74. </form>
75. </body>
76. </html>
```
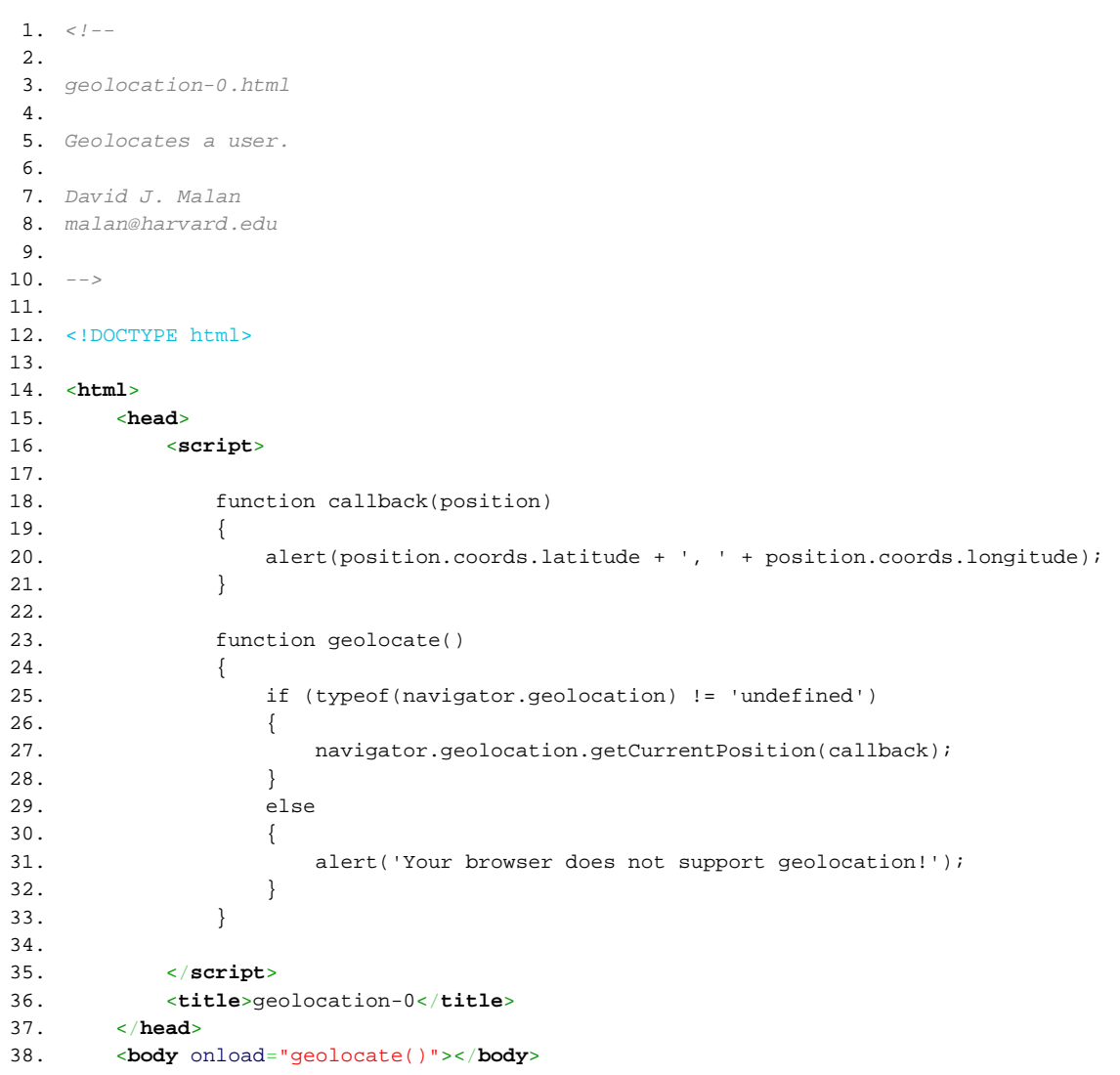

39. </**html**>

```
1.  <i>l</i> -2.
3. geolocation-1.html
4.
5. Geolocates a user, demonstrating an anonymous function.
6.
7. David J. Malan
8. malan@harvard.edu
9.
10. - - >11.
12. <!DOCTYPE html>
13.
14. <html>
15. <head>
16. <script>
17.
18. function geolocate()
19. {
20. if (typeof(navigator.geolocation) != 'undefined')
21. {
22. havigator.geolocation.getCurrentPosition(function(position) {
23. alert(position.coords.latitude + ', ' + position.coords.longitude);
24. });
25. }
26. else
27. {
28. alert('Your browser does not support geolocation!');
29. }
30. }
31.
32. </script>
33. <title>geolocation-1</title>
34. </head>
35. <body onload="geolocate()"></body>
36. </html>
```

```
1. <?php
2.
3. // require ?symbol=...
4. if (empty($_GET["symbol"]))
5. {
6. trigger_error("Missing symbol", E_USER_ERROR);
7. }
8.
9. // headers for proxy servers
10. $headers = [
11. "Accept" => "*/",
12. "Connection" => "Keep-Alive",
13. "User-Agent" => sprintf("curl/%s", curl_version()["version"])
14. ];
15.
16. // open connection to Yahoo
17. $context = stream_context_create([
18. "http" => [
19. "header" => implode(array_map(function($value, $key) { return sprintf("%s: %s\r\n", $key, $value); }, $headers,
   array_keys($headers))),
20. "method" => "GET"
21. ]
22. ]);
23. $handle = fopen("http://download.finance.yahoo.com/d/quotes.csv?f=snl1&s={$_GET["symbol"]}", "r", false, $context);
24. if ($handle === false)
25. {
26. trigger_error("Could not connect to Yahoo!", E_USER_ERROR);
27. }
28.
29. // download first line of CSV file
30. \frac{1}{3}data = fgetcsv(\frac{1}{3}handle);
31. if ($data === false || count($data) == 1)
32. {
33. trigger error("Missing data", E_USER_ERROR);
34. }
35.
36. // close connection to Yahoo
37. fclose($handle);
38.
39. // ensure symbol was found
40. if ($data[2] === "0.00")
41. {
42. trigger_error("Missing price", E_USER_ERROR);
43. }
44.
45. // prepare stock as an associative array
46. $stock = [47. "symbol{\theta}" => \frac{3}{4}data[0],
```
48. "name" => \$data [ 1 ] , 49. "price" => floatval(\$data[2]) 50. ] ; 51. 52. // output stock as JSON 53. header ("Content-Type: application/json" ) ; 54. print(json\_encode(\$stock)); 55.

56. **?>**

- 1. <!DOCTYPE html >
- 2.
- 3. <html >
- 4. <head >
- 5. <title >register</title >
- $6.$  </head>
- 7. <body >
- 8. You are registered! (Well, not really.)
- 9. </body>
- 10. </html >